# 1. Welcome to DEVICE!

DEVICE is quick, convenient and accessible new way to shop. You can easily scan a barcode or say a product name to DEVICE. DEVICE then uses your Wi-Fi connection to upload the barcode you scan or the product you said to COMPANY's servers, where the item is added to your DEVICE list.

# 2.  $1<sup>st</sup>$  legal panel

(including a URL linking to terms and conditions)

#### 3. Battery Installation

Remove the handle from the DEVICE by gently pulling straight out. Insert two alkaline AA (LR6) batteries in the DEVICE. Be sure to align the flat end of each battery with the spring in each battery compartment and replace the handle.

#### 4. Website overview

URL is TBD

# WEBSITE SCREENSHOT **HERE**

## 5. App overview

Download the COMPANY iPhone or Android app at:

URL

APP LOGO HERE

#### 6. Wi-Fi Setup

To use the DEVICE you must connect it to your Wi-Fi network so that the DEVICE can send product information to your DEVICE list. To setup Wi-Fi, follow the prompts in your web browser at URL or COMPANY app.

## 7. Barcode scanning

You can add products to your DEVICE list by scanning a UPC barcode from a product. Hold the DEVICE about 4 inches away from the UPC and press the  $[\blacksquare]$  button.

## 8. Voice recording

DEVICE lets you speak items to add to your DEVICE list. Hold down the microphone button, say one item, then release the button. Repeat one press-andrelease for each item you want to say.

## 9. Troubleshooting

quick troubleshooting tips and then a URL (TBD) to manage page

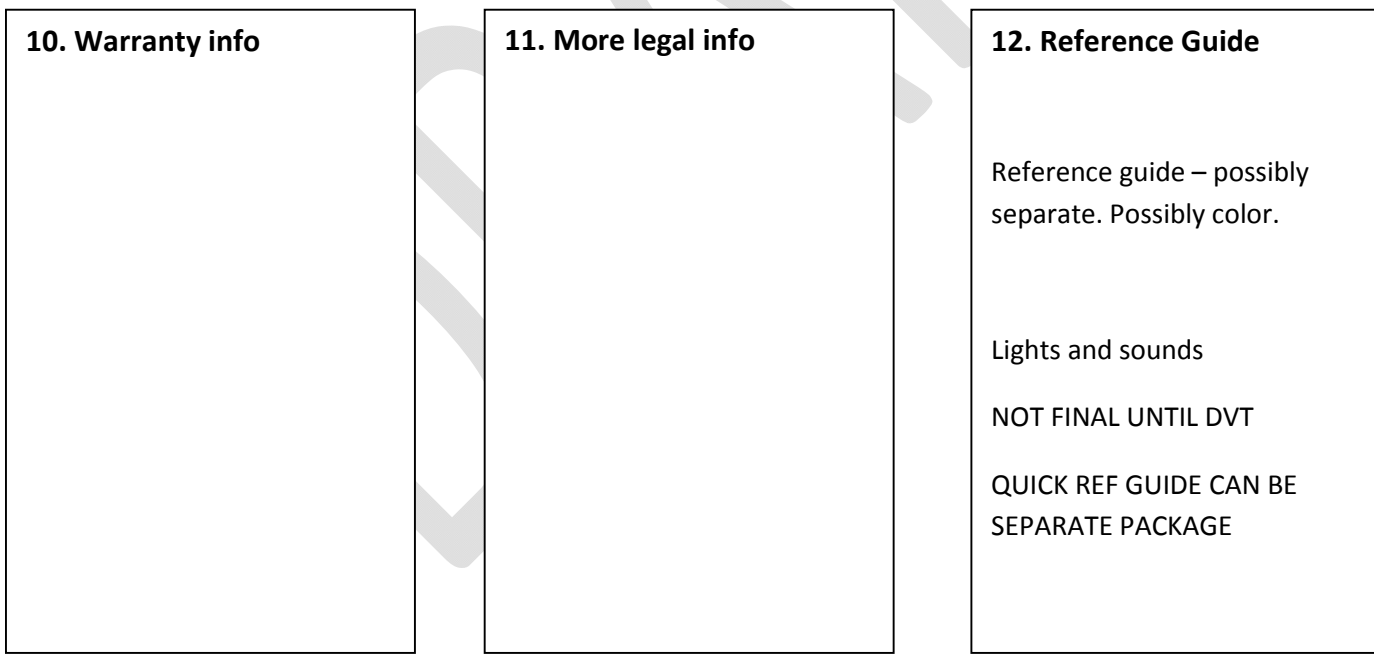